## Switching between Snap&Read and Read&Write features in OrbitNote

Last Modified on Thursday, 10-Aug-2023 21:28:48 BST

I have access to Read&Write and Snap&Read how can I switch between those features in OrbitNote?

If you have Snap&Read and Read&Write you can switch between Read&Write and Snap&Read features in OrbitNote using the steps below.\*

- 1. Go to orbit.texthelp.com
- 2. Click Settings
- 3. On your keyboard:
  - o For Windows and Chromebook users, hold down Alt and press O, N, A (sequentially)
  - For Mac users, hold down Option and press O, N, A (sequentially)
- 4. A new setting appears on the page

## **Orbitnote Admin**

Activate Snap&Read

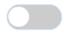

If you want to use the Read & Write features in OrbitNote, make sure this setting is **off**. If you want to use the Snap & Read features, make sure this setting is **on**. \*\*

Open a PDF and you'll see the appropriate features on the toolbar.\*\*\*

- \*You must have access to Read&Write to use the features.
- \*\*Refresh any PDFs you already have open in OrbitNote to see the change.
- \*\*\*If you open a PDF with Snap&Read, this will **always** default to only showing the Snap&Read features.